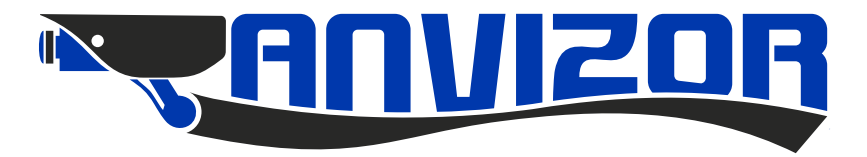

# Руководство пользователя к монитору домофона **AND-17MD/AHD Erik**

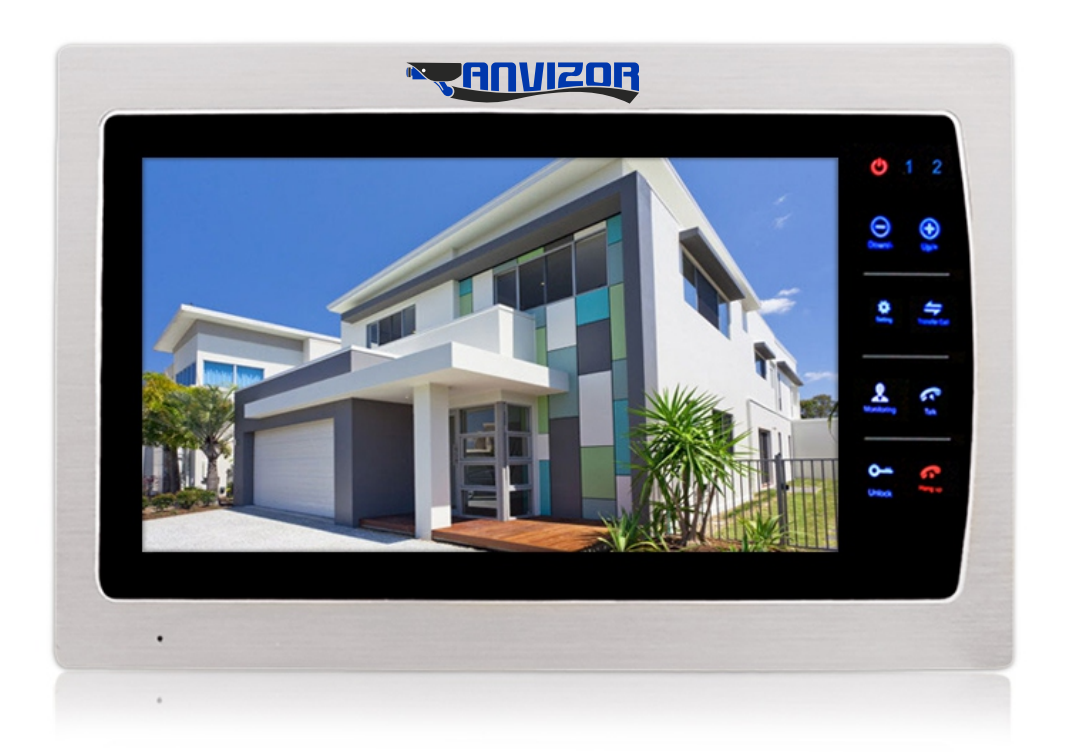

- Благодарим Вас за приобретение нашей продукции.<br>- Характеристики изделия могут быть изменены без предварительного извещения.<br>- Производитель и продавец не несут ответственности за неправильную эксплуатацию

EAC

**изделия. - Перед началом эксплуатации внимательно ознакомьтесь с данной инструкцией.**

**www.anvizor.ru**

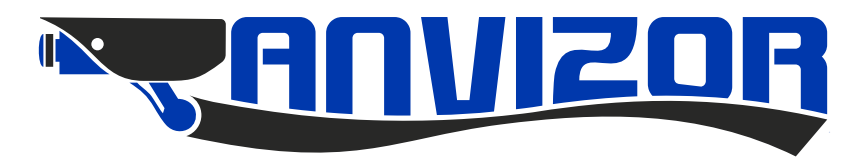

# Содержание

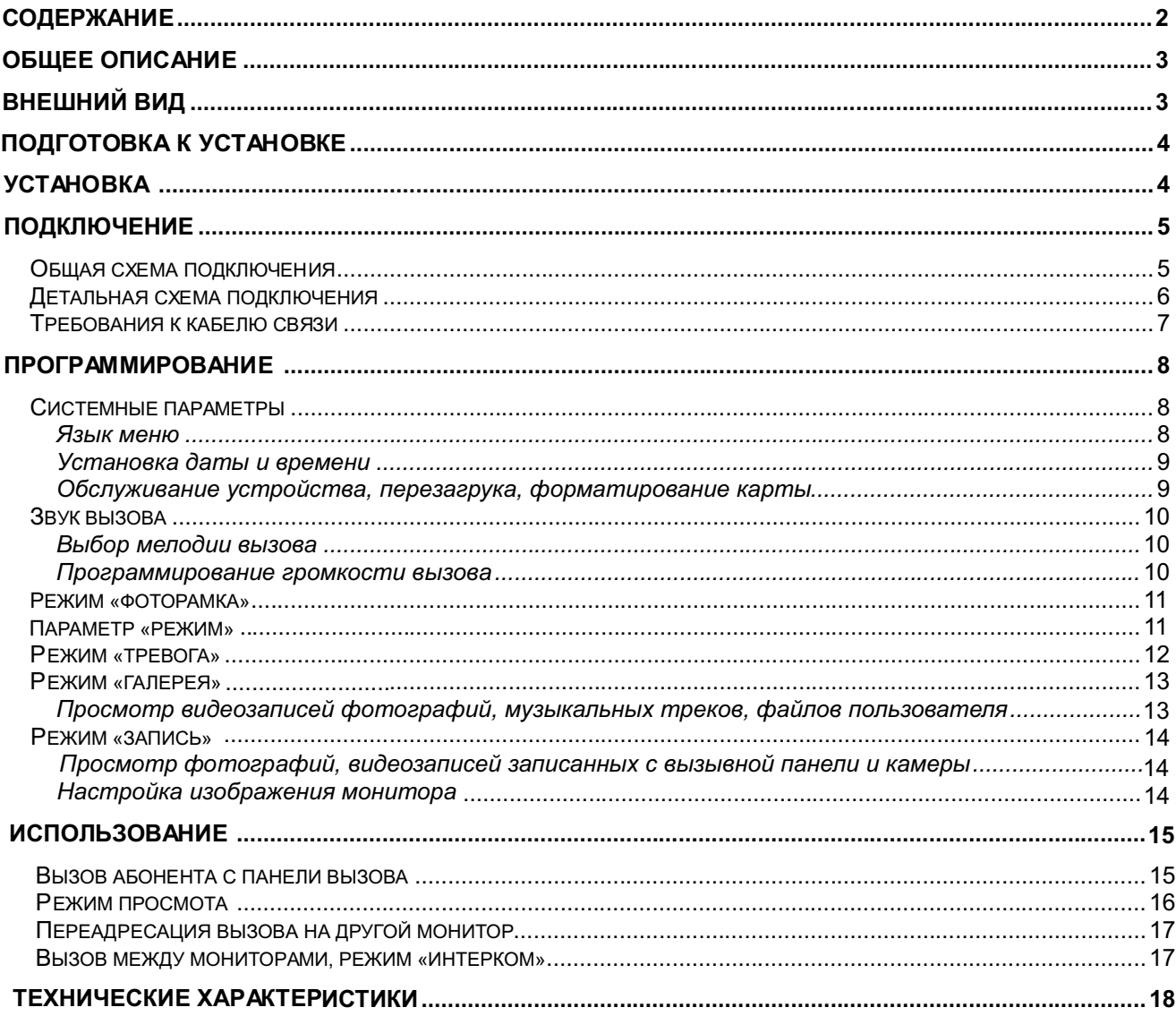

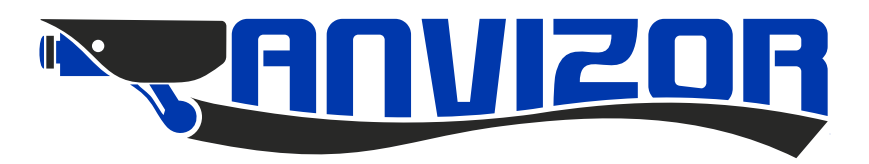

# **Общее описание**

Мониторы видеодомофонной связи используются для реализации односторонней видеосвязии и двухсторонней аудиосвязи с панелями вызова по 4-х проводной линии.

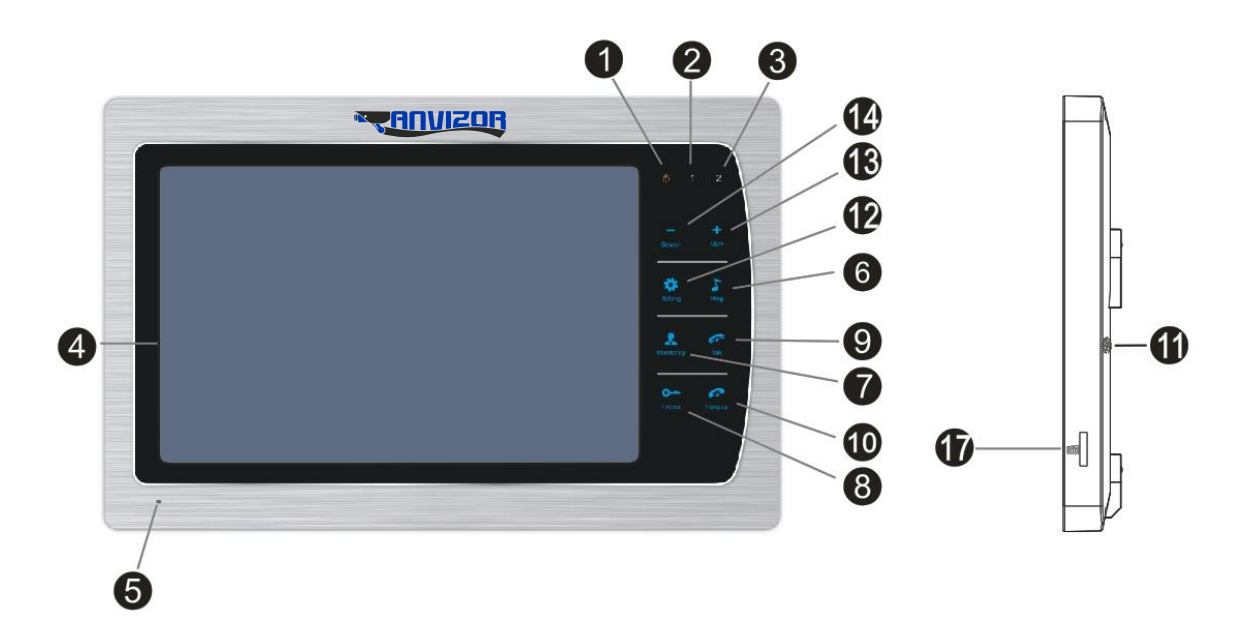

#### **Назначениe клавиш, индикаторов, разъемов**

- 1 индикатор питания указывает на наличие питания на устройстве.
- 2 индикатор панели вызова 1 указывает на работу в текущий момент панели вызова 1.
- 3 индикатор панели вызова 2 указывает на работу в текущий момент панели вызова 2.
- 4 экран монитора используется для трансляции видеоизображения с панели вызова.
- 5 микрофон используется для трансляции звука с монитора.
- 6 клавиша **«Интерком**» используется вызова другого монитора.
- 7 клавиша **«Просмотр**» используется для включения видеоизображения с панелей вызова.
- 8 клавиша **«Открыть**» используется для активации реле управления замком.
- 9 клавиша **«Ответить**» используется для ответа на вызов.
- 10 клавиша **«Отбой**» используется для завершения вызова.
- 11 громкоговоритель используется для трансляции сигнала вызова и звука с панели вызова.
- 12 клавиша **«Настройки**» используется для доступа в меню монитора и программирования.
- 13 клавиша **«+»** используется для увеличения громкоговорителя монитора.
- 14 клавиша **«-»** используется для уменьшения громкоговорителя монитора.
- 15 клавиша записи кадра используется для сохранения текущего кадра в память монитора.
- 16 клавиша записи видеоизображения используется для сохранения видео в память монитора.
- 17 слот microSD карты используется для расширения памяти монитора.

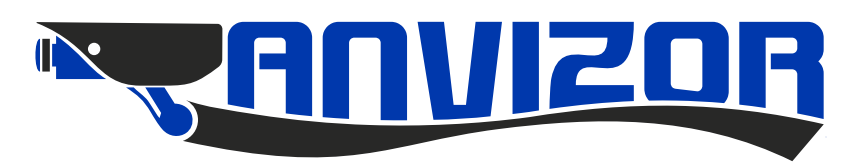

# **Подготовка к установке**

- 1. Избегайте установки устройства в непосредственной близости от источников сильного электромагнитного излучения, мониторов с ЭЛТ и т.д.
- 2. Не разбирайте устройство, т.к. это может привести к поражению электрическим током.
- 3. Не подвергайте устройство воздействию сильной вибрации или ударам, поскольку это может привести к выходу из строя устройство.
- 4. Избегайте установки устройства в местах с возможностью воздействия прямого солнечного излучения, проливного дождя, высокой температуры, высокой загрязненности и химически агрессивных сред.
- 5. Расстояние до сильноточных кабелей должно быть не менее 30 см.
- 6. Рекомендуемая высота установки 150 160 см.
- 7. Перед установкой убедитесь, что питание выключено.
- 8. Монтаж должен осуществляться только квалифицированным персоналом.

# **Установка**

- 1. Приложите к стене кронштейн, наметьте отверстия под дюбели, просверлите отверстия и вставьте дюбели из комплекта.
- 2. Зафиксируйте кронштейн с помощью шурупов из комплекта.
- 3. Сделайте все необходимые подключения.
- 4. Закрепите монитор на кронштейне.

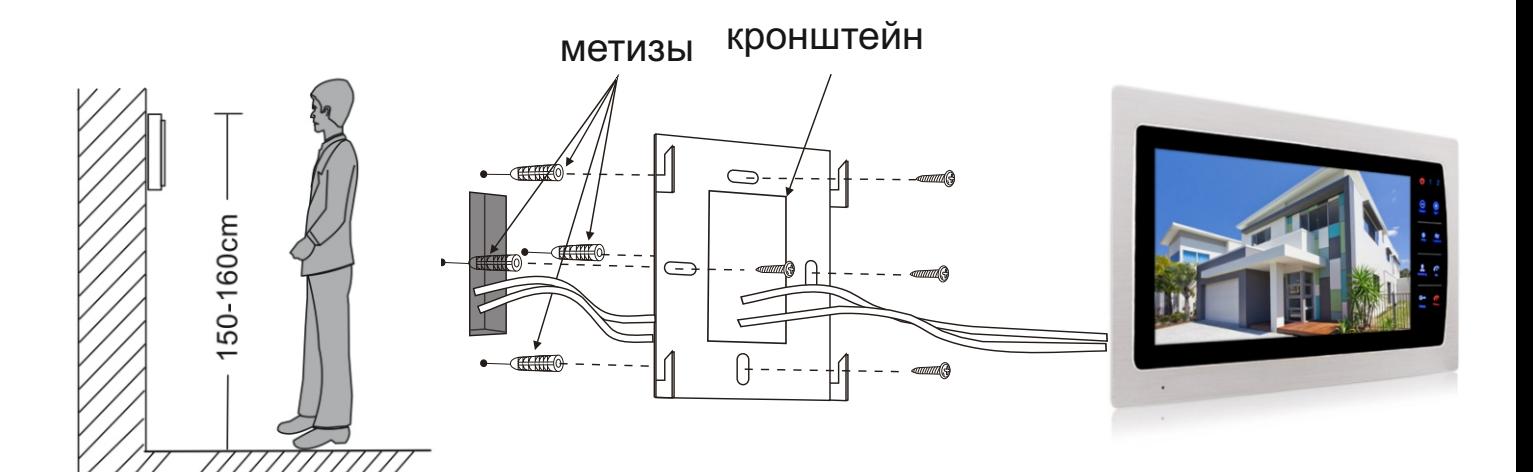

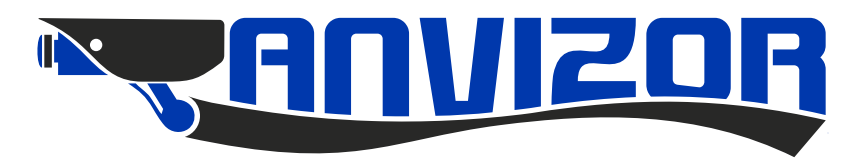

# **Подключение**

# **Общая схема подключения**

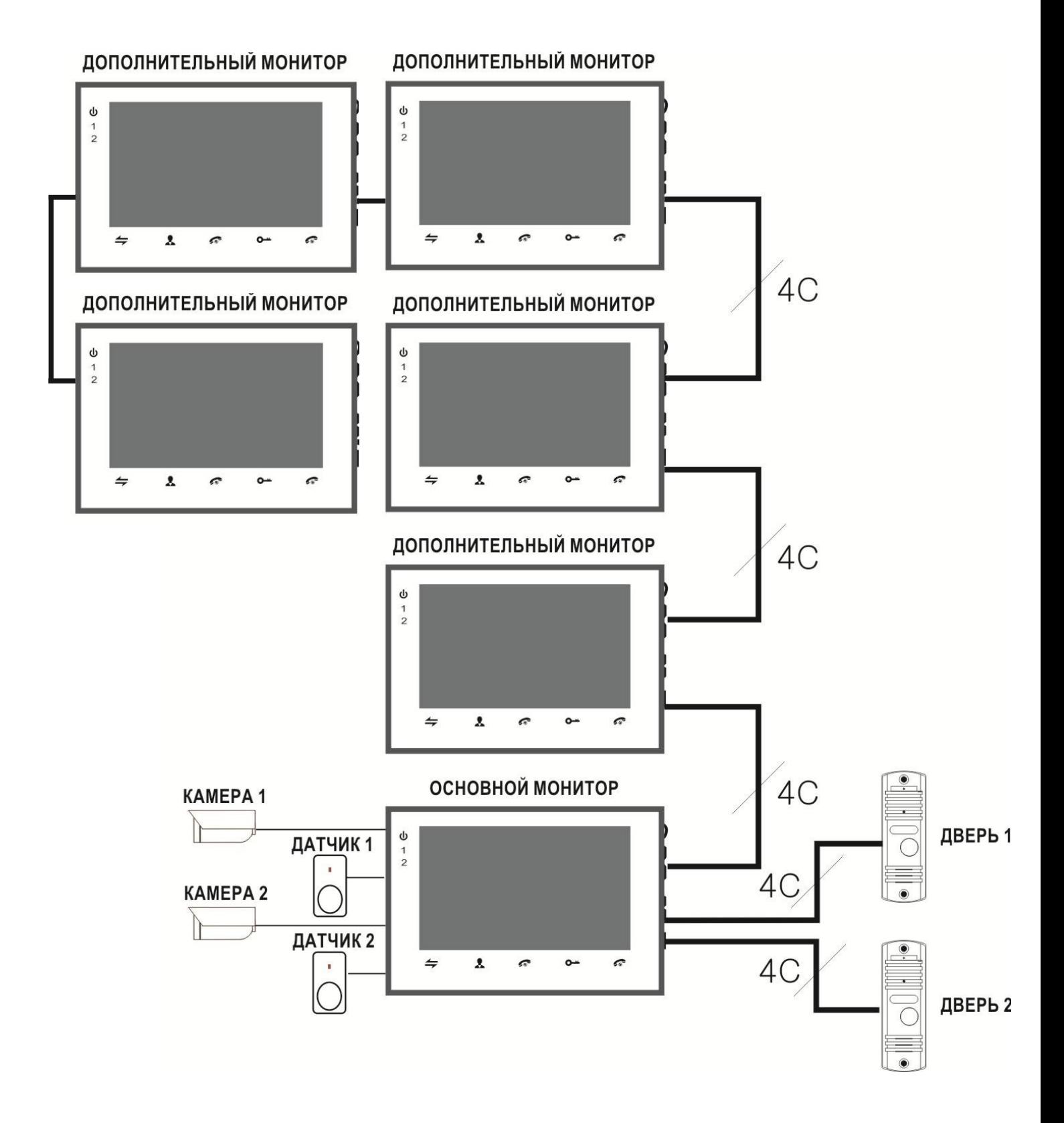

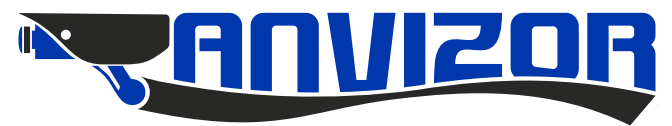

### **Детальная схема подключения**

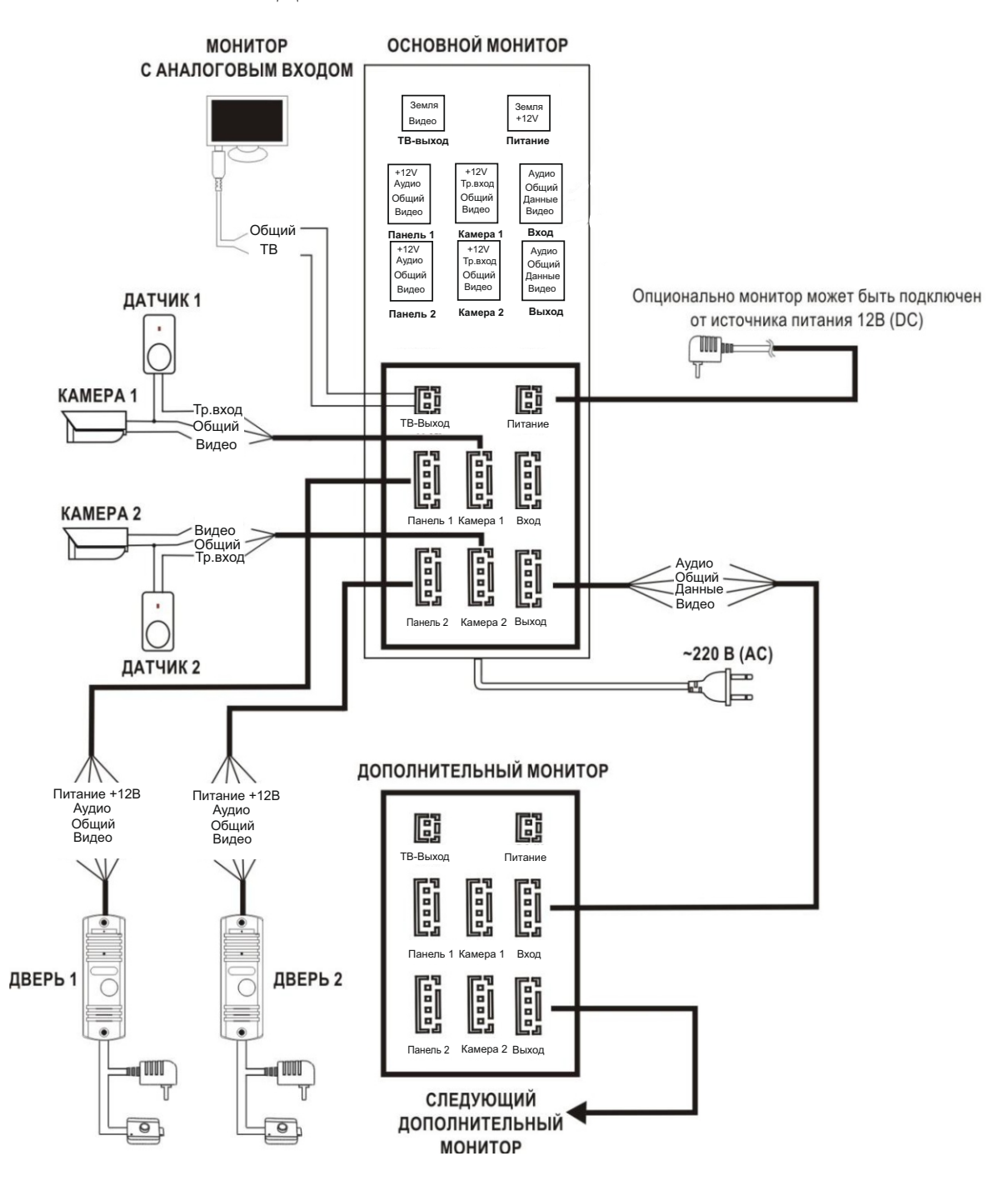

 Монитор питается от сети 220В, но также может работать от внешнего опционального источника питания 12В (DC). Панель вызова поддерживает как Н.О., так и Н.З. замки. Выход 12V у камер 1 и 2 могут использоваться для питания дополнительных устройств, например, охранных датчиков с максимальным током потребления до 100 мА. Поддерживаются охранные датчики как с Н.О. выходом, так и с Н.З. выходом. Тип работы входа программируется через меню монитора. Возможно использование нескольких охранных датчиков. Датчики с Н.О. выходами должны подключаться параллельно, а с Н.З. выходами последовательно.

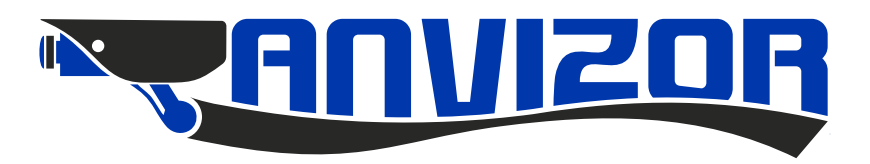

# **Требования к кабелю связи**

Расстояние от монитора до панели вызова зависит от типа используемого кабеля, ниже приведена таблица по возможным типам кабеля.

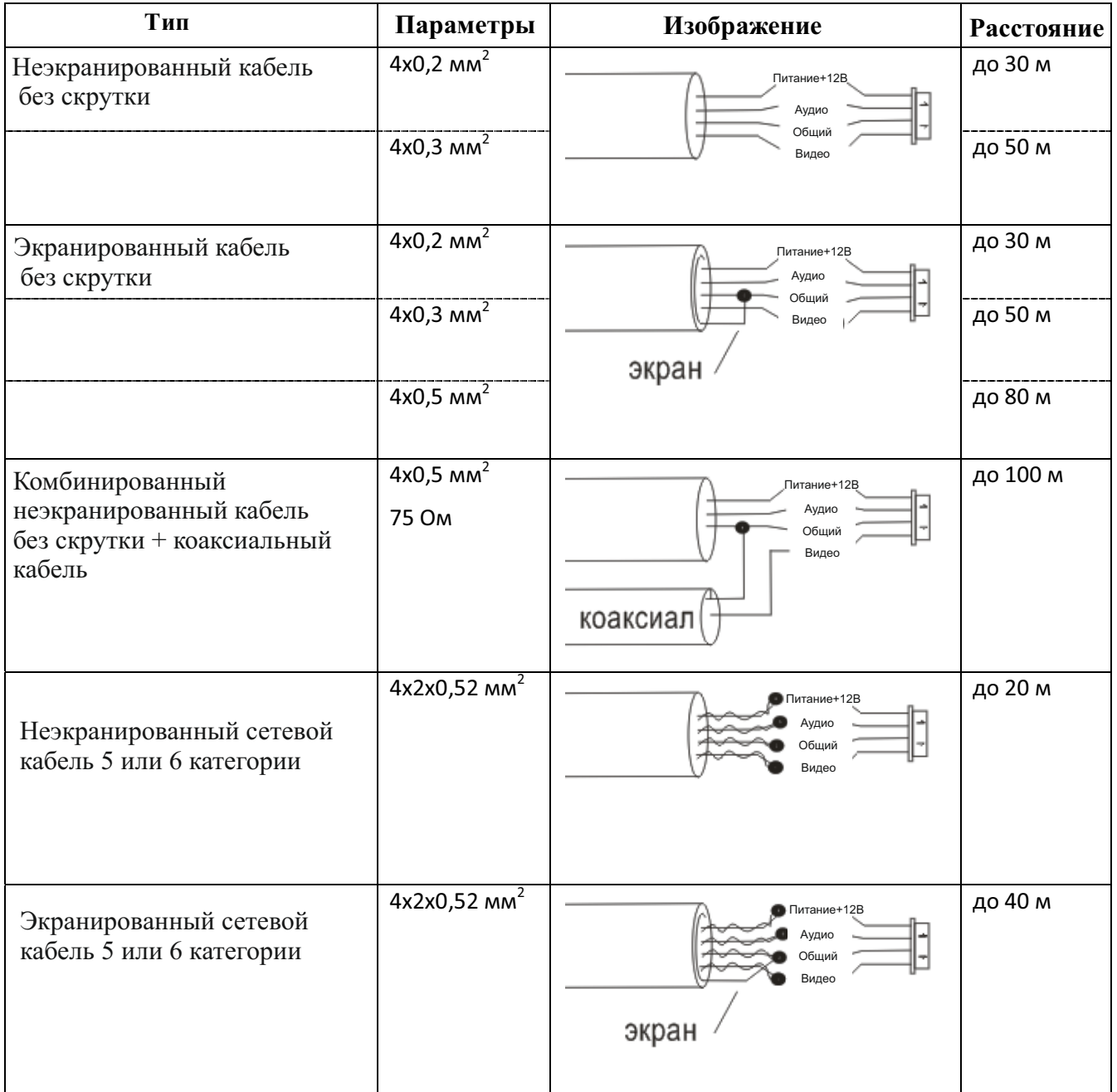

**Примечание:** Сетевой кабель категории 5 или 6 не рекомендуется для подключения панели вызова к монитору.

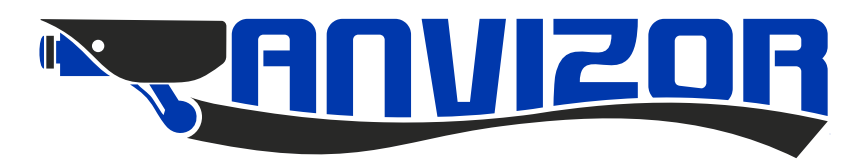

### **Программирование**

 Для доступа в меню, в режиме ожидания, нажмите клавишу **«Настройки»** на передней панели. Для навигации по меню используйте клавиши **«+»** и «-» . Для перехода в подменю, ещё раз нажмите клавишу **«Настройки**». Для возврата в предыдущее меню выберите вкладку **Назад** или нажмите клавишу **«Отбой».** В случае простоя, в течении 60 секунд, монитор автоматически перейдёт в дежурный режим.

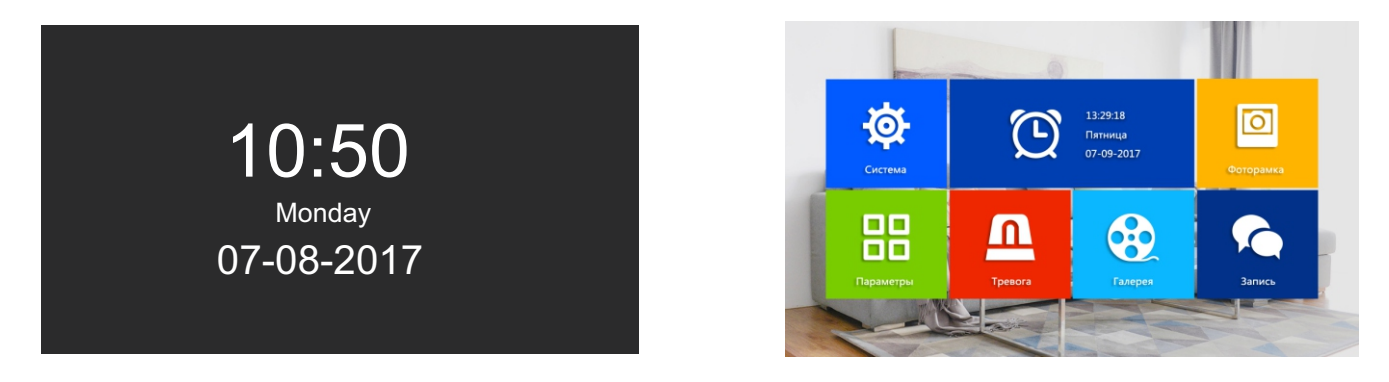

### **Системные параметры**

Для программирования системных параметров выберите пункт **Система** основного меню, затем нажмите клавишу **«Настройки»**. В данном разделе будут доступны следующие поля.

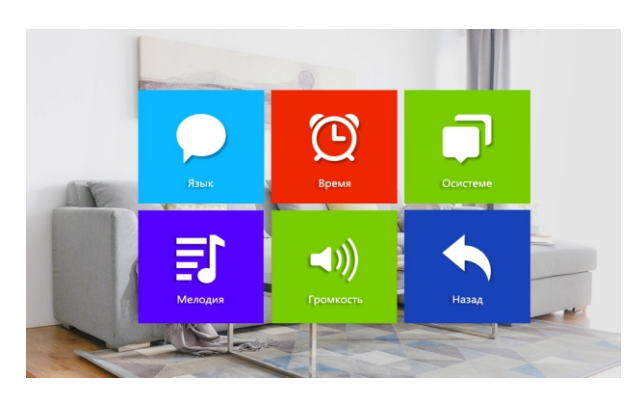

#### **Язык меню**

Для выбора необходимого языка меню выберите пункт **режима «Язык**», затем нажмите клавишу **«Настройки**». В данном разделе будут доступны следующие поля.

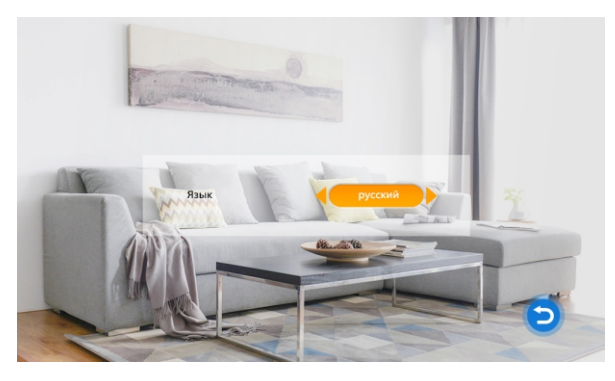

 С помощью клавиш **«+»** и **«-»** выберите необходимое поле, подтвердите выбор нажав клавишу **«Настройки»**, затем установите требуемое значение и ещё раз нажмите клавишу **«Настройки**». Для выхода в предыдущее меню выберите параметр **Назад** и нажмите клавишу **«Настройки**».

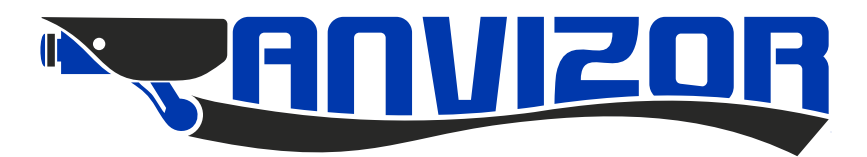

#### **Установка даты и времени**

Для программирования даты и времени выберите пункт **режима «Время**», затем нажмите клавишу **«Настройки».** В данном разделе будут доступны следующие поля.

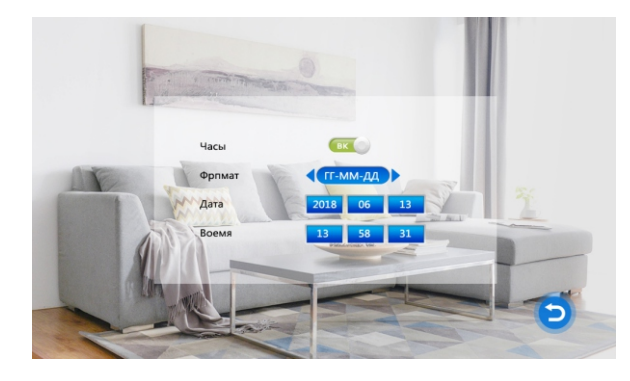

 С помощью клавиш **«+»** и **«-»** выберите необходимое поле, подтвердите выбор нажав клавишу **«Настройки»**, затем установите требуемое значение и ещё раз нажмите клавишу **«Настройки»**.

#### **Обслуживание устройства**

Для просмотра служебной информации выберите пункт **режима «Информация**», затем нажмите клавишу **«Настройки»**. В данном разделе будет доступна информация о версии прошивки.

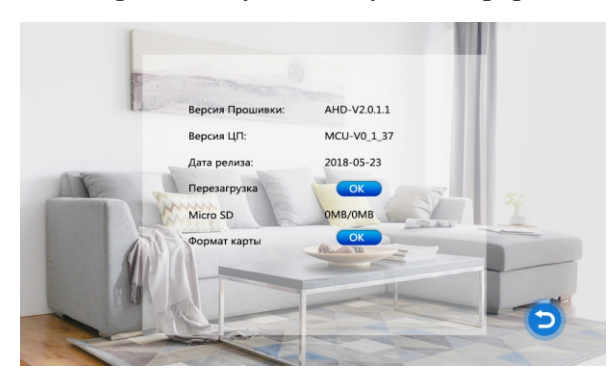

#### **Перезагрузка монитора, форматирование карты**

 Данный пункт может использоваться для перезапуска устройства и форматирования карты памяти. С помощью клавиш **«+»** и **«-»** выберите требуемый пункт, затем нажмите клавишу **«Настройки»**.

**Внимание!** Монитор позволяет использовать карты памяти **microSD не более 32G class 10**! Для выхода в предыдущее меню выберите параметр **Назад** и нажмите клавишу **«Настройки»**.

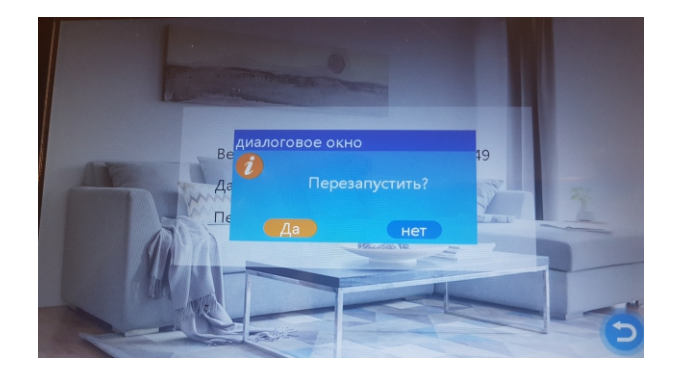

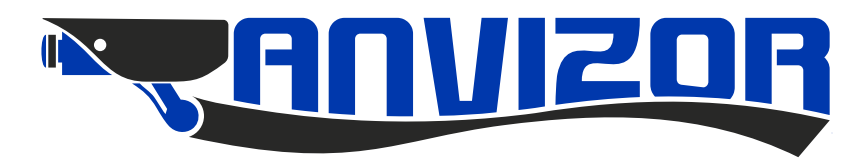

#### **Звук вызова**

#### **Выбор мелодии вызова**

 Для программировании мелодии выберите пункт режима **«Звонок»** основного меню, затем нажмите клавишу **«Настройки»**. В данном разделе будут доступны следующие пункты.

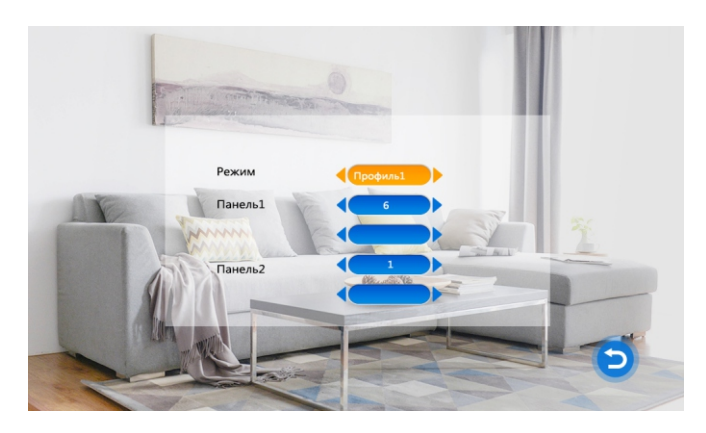

 С помощью клавиш **«+»** и **«-»** выберите необходимое профиль и мелодию вызова для каждой из двух вызывных панелей. Монитор имеет два профиля, заводской и определяемый пользователем. Профиль1 по умолчанию заводской и включает в себя 12 встроенных мелодий. Профиль2 - предназначен для загрузки собственных мелодий. Вы можете загрузить мелодии с внешней карты памяти. Для этого создайте в карте памяти папку с названием Ring. Для выбора пункта меню, профиля, мелодии, пользуйтесь клавишами **«+»** и **«-»**, для подтверждения выбора нажмите клавишу **«Настройки»**. Для выхода из меню нажмите клавишу **«Отбой».**

**Внимание!** Только 100 мелодий (МP3) можно загрузить в папку Ring.

#### **Программирование громкости вызова**

Для программировании громкости вызова выберите пункт режима **«Громкость»** в меню **Система**, затем нажмите клавишу **«Настройки»**. В данном разделе будут доступны следующие пункты.

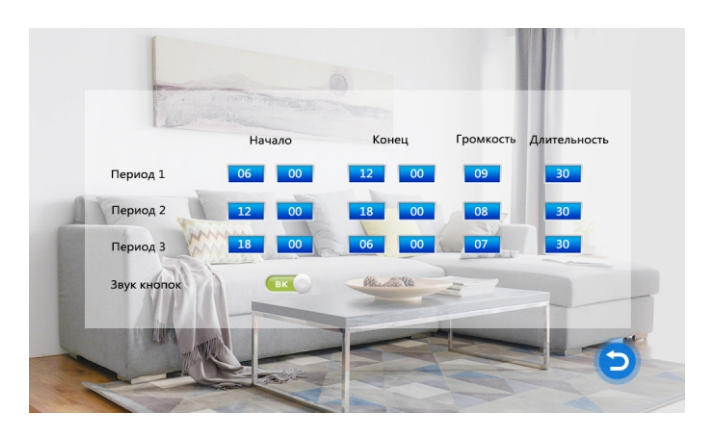

 Пользователь может настроить три временных периода громкости. Для каждого периода можно задать уровень громкости и длительность вызова. При программировании уровня громкости необходимо помнить, что устанавливаемый, в данном меню, уровень сигнала громкости задается относительно уровня громкости настроенного с помощью кнопок на самом устройстве. В данном поле есть настройка звука кнопок. С помощью клавиш **«+»** и **«-»** выберите необходимое поле, подтвердите выбор нажав на клавишу **«Настройки»**, затем установите требуемое значение и ещё раз нажмите клавишу **«Настройки»**. Для выхода из меню нажмите клавишу **«Отбой».**

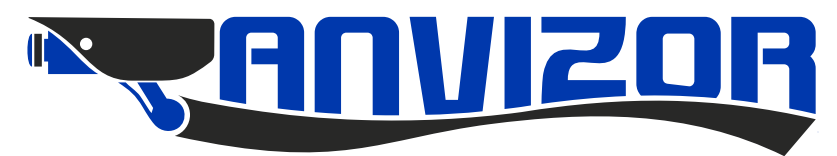

#### **Режим «Фоторамка»**

 Для программировании режима работы монитора выберите параметр режима **«Фоторамка»** основного меню, затем нажмите клавишу **«Настройки»**. В данном разделе будут доступны следующие пункты.

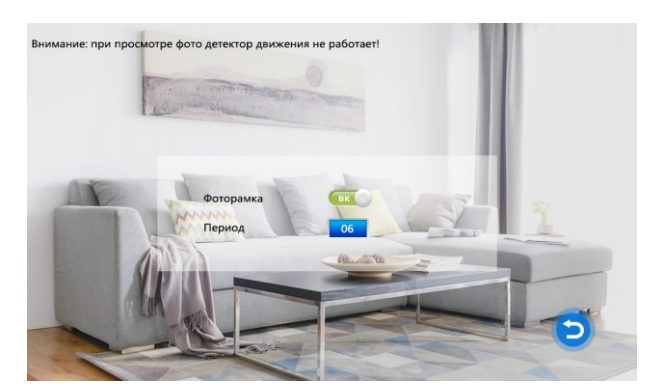

**Внимание!** Данная функция доступна только при условии наличии в мониторе карты памяти **microSD**. При просмотре фотографий на экране функция «Детектор движения» не доступна! Для активации режима выберите параметр **ВКЛ.** В карте памяти cоздайте папку под названием **User**. Загрузите в нее фотографии. Интервал времени фото воспроизведения доступен для выбора от 01 до 10. По окончании настройки нажмите клавишу **«Отбой»**.

# **Параметр «Режим»**

 Для программировании режима работы монитора выберите пункт **«Режим»** основного меню, затем нажмите клавишу **«Настройка**». В данном разделе будут доступны следующие пункты.

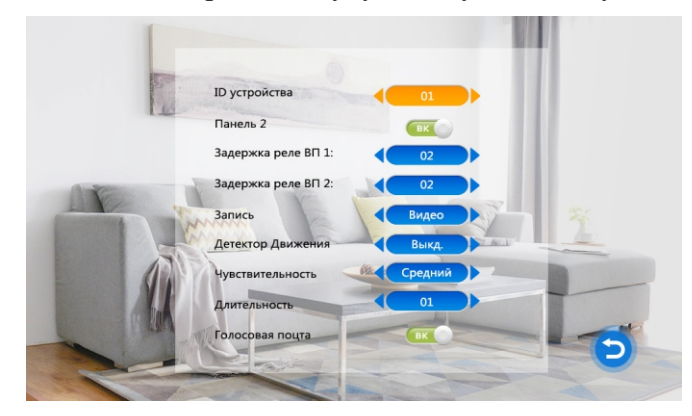

 С помощью клавиш **«+»** и **«-»** выберите необходимое поле, подтвердите выбор нажав клавишу **«Настройки»** затем установите требуемое значение и ещё раз нажмите клавишу **«Настройки».** Для выхода из любого меню нажмите клавишу **«Отбой»**.

#### **ID устройства:**

В данном пункте выбирается режим работы монитора. Основной под номером 01 или дополнительный под номерами от 02 до 06.

#### **Панель 2:**

В данном пункте включается или выключается предварительный просмотр второй вызывной панели. **Задержка реле ВП 1:** 

В данном пункте задается время открытия замка первой вызывной панели от 2 до 10 секунд. **Задержка реле ВП 2:**

В данном пункте задается время открытия замка второй вызывной панели от 2 до 10 секунд. **Запись:** 

В данном пункте задается тип записи при сработке встроенного детектора движения **(Фото или Видео)**. **Детектор движения:**

В данном пункте включается и выключается встроенный детектор движения. Даже если посетитель подошёл к двери и не нажал клавишу вызова на панели, монитор запишет этодействие в виде фото или видеоролика со звуком.

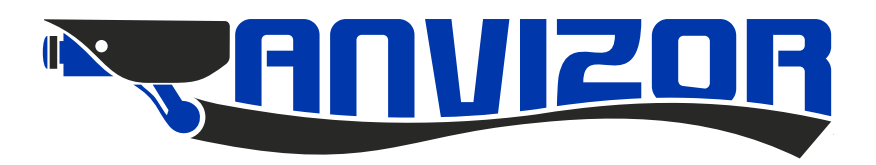

#### **Чувствительность:**

В данном пункте настраивается чувствительность встроенного датчика движения.

# **Длительность:**

В данном пункте настраивается время записи видеоролика при активации встроенного датчика движения. Доступное время для записи 1-5 минут.

#### **Голосовая почта**:

В данном пункте включается и выключается функция голосового сообщения. В случае когда не будет ответа на вызов посетителя, голосовая почта предложит оставить сообщение. По окончании сообщения на экране монитора в левом верхнем углу отобразится значок в виде конверта. Для просмотреть записи войдите в пункт меню режим **«Запись»** (стр.14).

**Внимание!** Голосовая почта будет работать только в том случае, если встроенный детектор движения включен и выбран режим записи **Видео**.

### **Режим «Тревога»**

 В мониторе домофона реализована функция записи фото или видеоизображения в случае сработки внешнего тревожного входа, который привязан к внешней дополнительной видеокамере. В системе доступно настроить две внешние камеры, с отдельным тревожным выходом для каждой. Для программировании режима охраны монитора выберите режим **«Тревога»** основного меню, затем нажмите клавишу «**Настройки»**. В данном разделе будут доступны следующие поля.

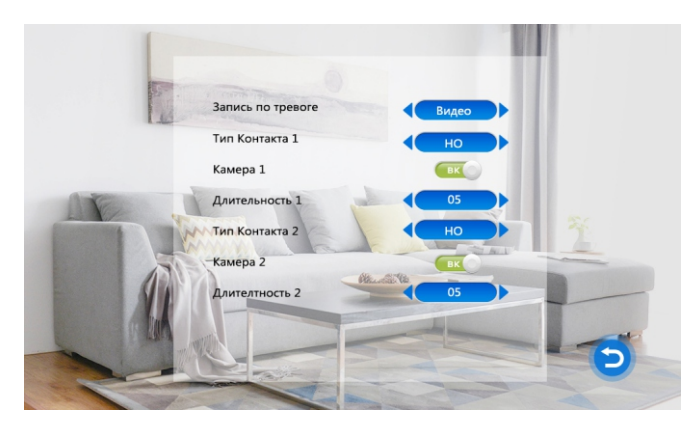

 При помощи клавиш **«-»** и **«+»** выберите необходимый параметр для настройки. Нажмите клавишу **«Настройки»** для подтверждения своего выбора.

#### **Запись при тревоге.**

Параметр выбора фотографии или видеоролика .

#### **Тип контакта 1.**

В данном пункте выбирается тип выхода датчика охранной сигнализации, используемого с камерой 1. **НО** - нормально-разомкнутый выход замыкается при срабатывании датчика. **НЗ** - нормально-замкнутый выход размыкается при срабатывании датчика. **Выкл.** – внешний датчик не используется.

### **Камера 1.**

В данном пункте включается использование камеры 1.

### **Длительность 1.**

Время записи видеоролика после получения тревожного сигнала. Длительность от 0 до 20 секунд. Настройки для контакта 2, камеры 2 и длительности записи для второй камеры произведите аналогичным способом.

По окончании программирования этого режима при помощи клавиш **«-»** и **«+»** выберите параметр **Назад**. и нажмите клавишу «**Настройки»** затем нажмите клавишу **«Отбой»**.

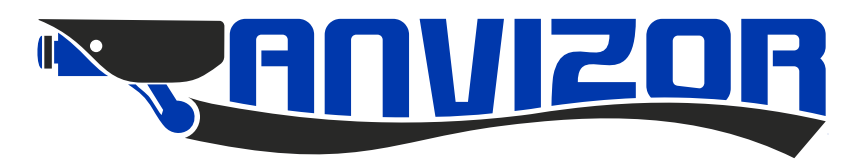

#### **Режим «Галерея»**

 Пользователь может просматривать фотографии, видеоролики, прослушивать музыкальные треки и редактировать файлы. Для программировании режима работы монитора выберите параметр режима **«Галерея»** основного меню. Затем нажмите клавишу **«Настройка»**. В данном разделе будут доступны следующие пункты.

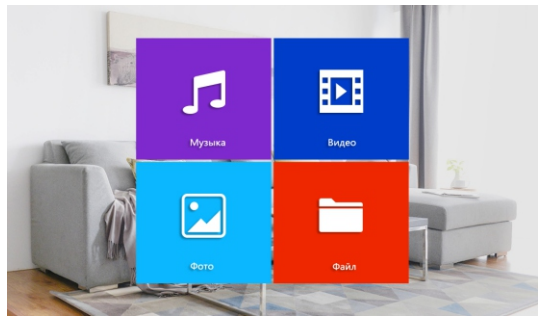

**Внимание!** Все файлы для просмотра необходимо сохранять в карте памяти, папка **User**. Монитор поддерживает следующие форматы: Mp3,AVI, Mp4, MKV, JPG.

 С помощью клавиш **«+»** и **«-»** выберите необходимое поле для просмотра. Для подтверждения нажмите клавишу **«Настройки»**. Клавишами **«+»** и **«-»** выберите необходимый фрагмент или папку для просмотра или прослушивания, затем нажмите клавишу **«Настройки»**.

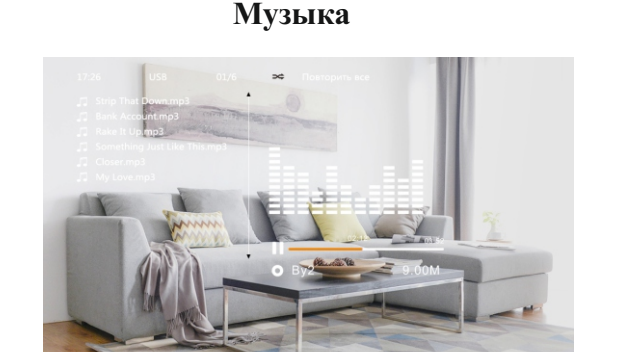

**Видео** 

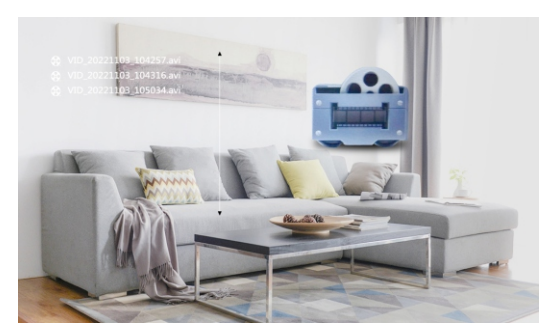

**Фото** 

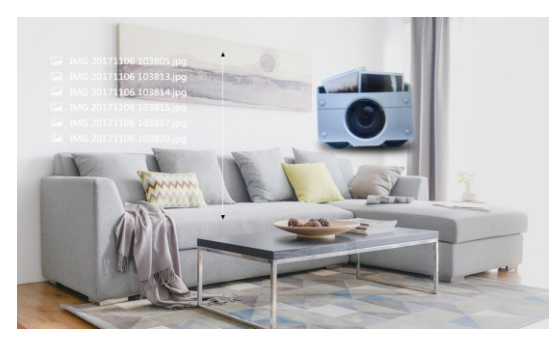

**Файл** 

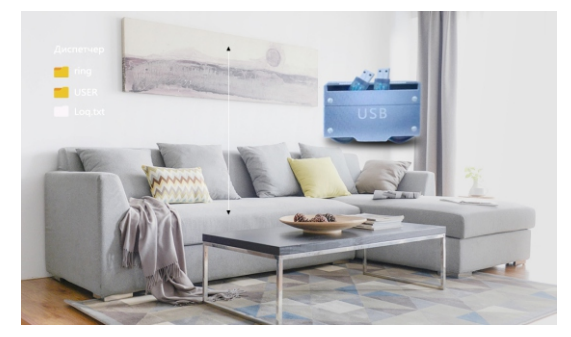

 Для регулировки громкости при просмотре или прослушивании файла нажмите и удерживайте клавишу **«Настройки»**, выберите необходимый уровень с помощью клавиш **«+»** и **«-»**. Если необходимо фрагмент поставить на пауза нажмите клавишу **«Настройки»**, для продолжения воспроизведения фрагмента вновь нажмите клавишу **«Настройки»**.

 Доступны к выбору четыре режимы воспроизведения музыкального файла: «Воспр.» (один трек), «По порядку», «Повтор», «Повторить всё». Выберите необходимый режим нажав клавишу **«Интерком»**. Если в режиме просмотра видео или прослушивания трека MP3 поступает вызов с вызывной панели или другого дополнительного монитора, то монитор оператора автоматически переходит в режим вызова. Функция удаления папки или файла с внешней карты памяти организована следующим образом. Выберите меню **Файл**, затем клавишами **«+»** и **«-»** выберите необходимый файл для удаления. После выбора файла нажмите и удерживайте на нём 3 секунды клавишу **«Настройки»**. В появившемся меню клавишами **«+»** и **«-»** выберите нужный вариант решения и затем вновь нажмите клавишу **«Настройки».** Файл удалится. Для выхода из любого меню нажмите клавишу **«Отбой»**.

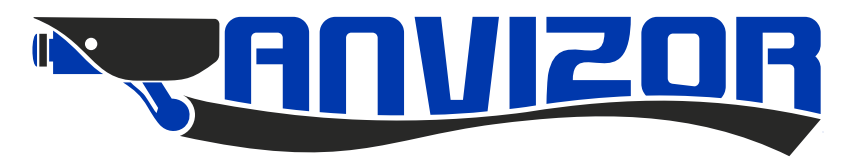

#### **Режим «Запись»**

Для программировании режима работы монитора выберите параметр режима **«Запись»** основного меню, затем нажмите клавишу **«Настройка»,** в данном разделе будут доступны следующие пункты.

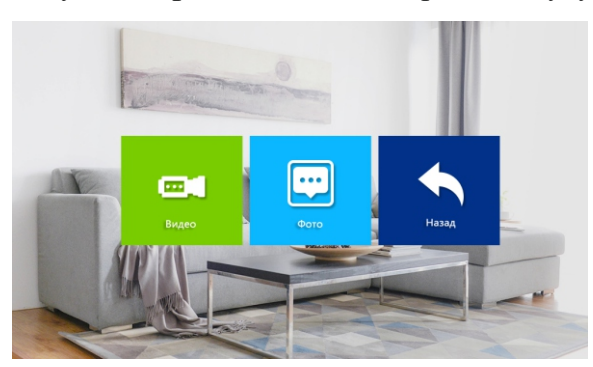

**Просмотр видеозаписей и фотографий записанных с вызывной панели и доп.камеры**

 Все сохраненные фото и видеофайлы записанные с вызывной панели находятся в папке **DCMI**. Для просмотра записанных видеофайлов и фотографий выберите поле **Видео** или **Фото**. Нажмите клавишу **«Настройки»** для подтверждения выбора. С помощью клавиш **«+»** и **«-»** выберите необходимый видеоролик или фотографию. Нажмите клавишу **«Настройки»** для подтверждения выбора. Для выхода из любого меню нажмите клавишу **«Отбой»**.

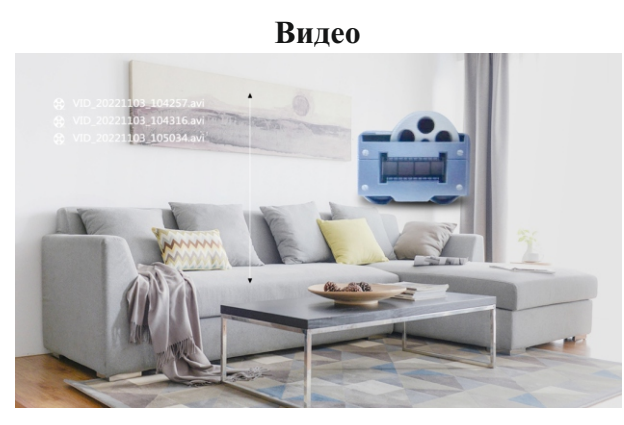

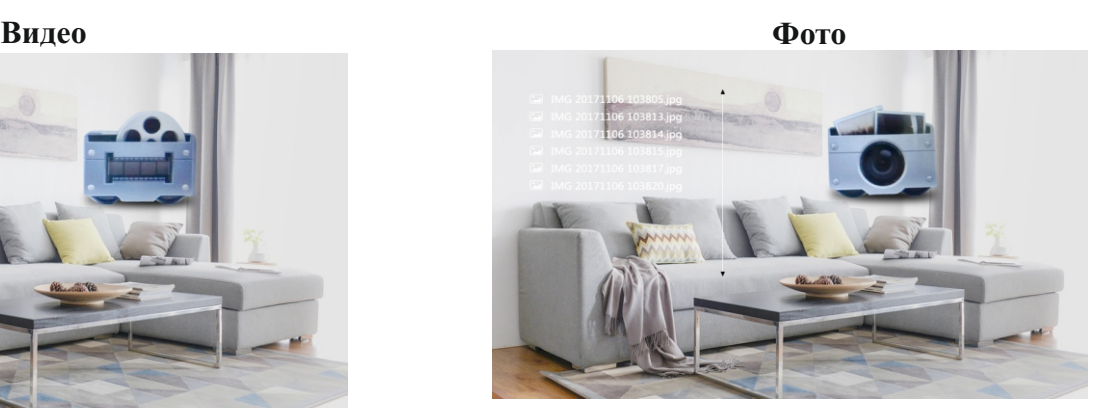

#### **Настройки изображения монитора**

 При необходимости, в режиме просмотра, вы можете настроить яркость, контрастность, цветность картинки, а также громкость динамика в мониторе. Для этого в режиме просмотра нажмите клавишу **«Интерком»** и клавишами **«+»** и **«-»** настройте необходимый параметр. Подтвердите выбор нажав клавишу **«Настройки»**. С помощью клавиш **«+»** и **«-»** выберите необходимый уровень. Нажмите клавишу **«Настройки»** для подтверждения выбора. Для выхода из любого меню нажмите клавишу **«Отбой»**. Параметр **«R»** позволяет вручную выбрать режим входного видеосигнала. Доступны следующие стандарты видеосигнала: AHD-P, AHD-N, CVBS-P, CVBS-N.

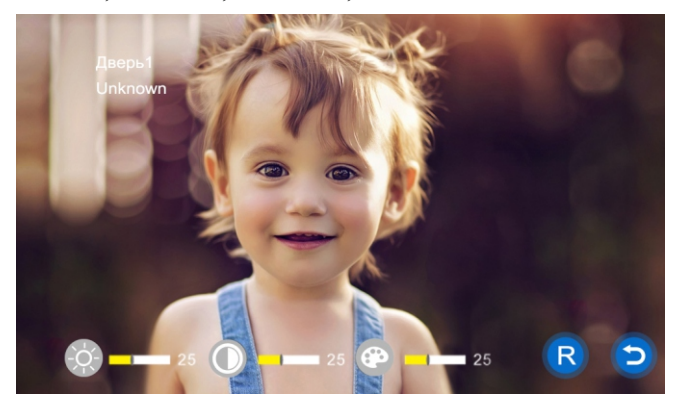

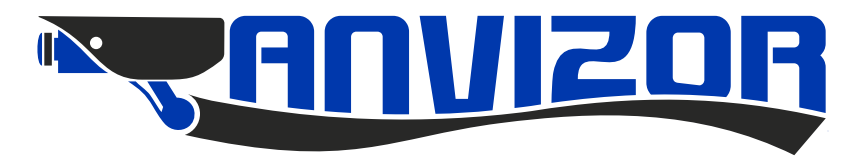

# **Использование**

#### **Вызов абонента с панели вызова**

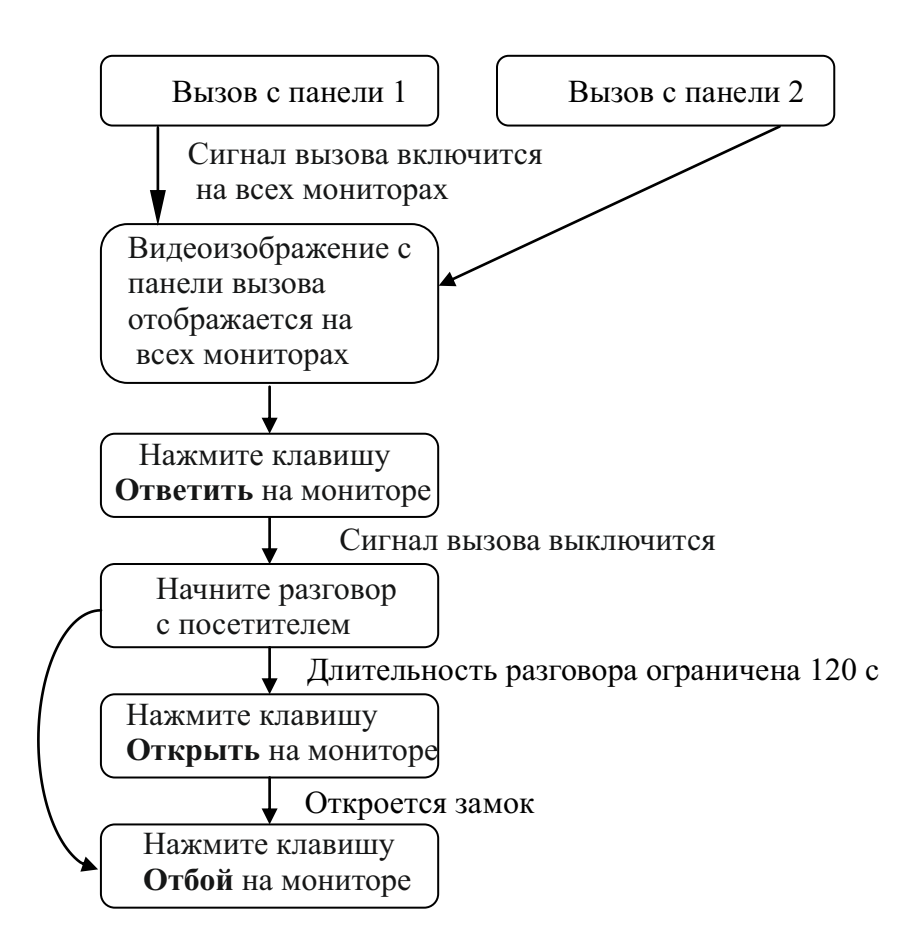

 Сигнал вызова будет звучать на мониторе и панели вызова в течении заданного времени или до нажатии клавиши **«Ответить»**.

При одновременном вызове с двух панелей, приоритет будет у панели вызова, кнопка которой была нажата первой. При наличии нескольких мониторов сигнал вызова будет звучать одновременно на всех мониторах. После нажатия на одном из них клавиши **«Открыть»**, остальные мониторы автоматически перейдут в дежурный режим. Монитор перейдет в дежурный режим через 30 секунд, если на вызов никак не реагировать.

 После нажатия клавиши **«Открыть»** трансляция видеоизображения и звука со панели вызова будет длиться еще 20 секунд, что бы пользователь мог убедиться, что посетитель вошел в дверь.

 В режиме разговора или просмотра, нажатием клавиши **«Настройки»** пользователь может запустить или остановить запись фото или видеофрагмента.

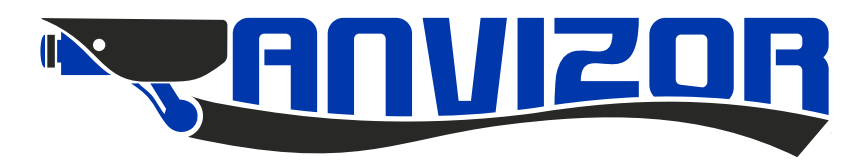

# **Режим просмотра**

 Режим просмотра позволяет участнику разговора просматривать видеоизображение с двух вызывных панелей и двух дополнительных видеокамер, по отдельности, в режиме реального времени.

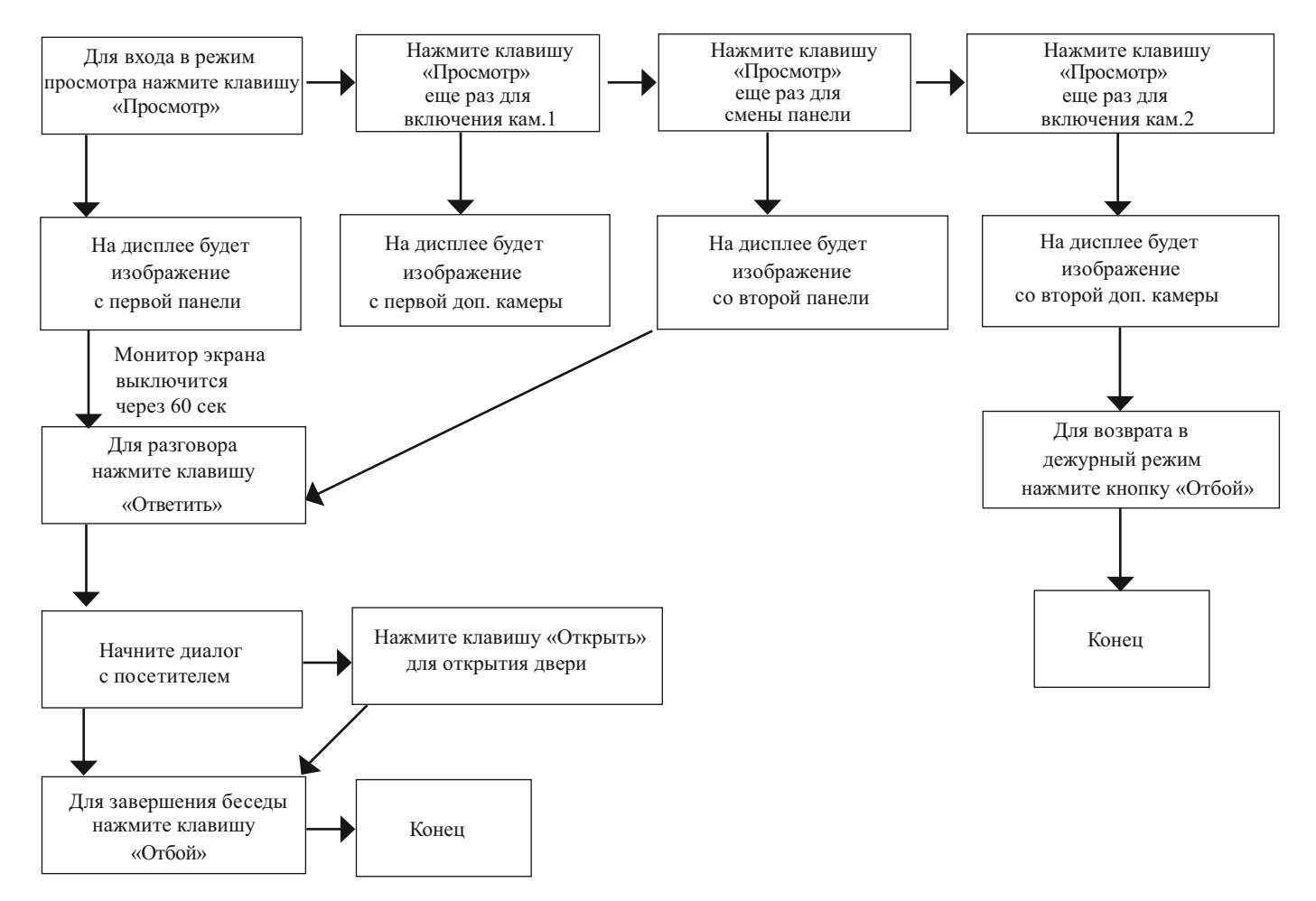

 Для перехода в режим просмотра необходимо чтобы монитор находился в дежурном режиме. Нажмите клавишу **«Просмотр»**, на экране отобразится изображение с соответствующей вызывной панели (Панель1, Панель2) или камеры (камера1, камера2). Повторное нажатие клавиши **«Просмотр»** позволяет перелистовать источники видеосигнала.

Если в мониторе установлена карта памяти, имеется возможность сделать фотографию в режиме просмотра видеоизображения с выбранной вызывной панели или записать ролик (120 секунд) при просмотре изображение с дополнительной камеры. Для этого необходимо, во время отображения видеосигнала на экране монитора, нажать клавишу **«Настройки»**. В левом верхнем углу отобразится индикатор фото [⊙]или видео 1

 **Внимание!** Если в режиме просмотра поступает вызов с вызывной панели или дополнительного монитора, режим просмотра автоматически отключается. Монитор оператора переходит в режим вызова.

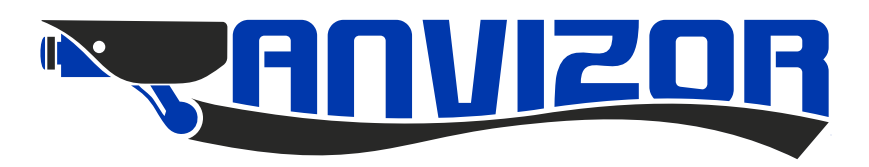

# **Переадресация вызова на другой монитор**

 Для выполнение этой функции необходимо в системе иметь минимум два монитора, один основной другой дополнительный. В режиме диалога с вызывной панелью на мониторе 01 нажмите клавишу **«Интерком»** и удерживайте 3 секунды. В появившемся окне клавишами «+» и «-» выберите необходимый монитор (02-06), затем нажмите клавишу **«Настройки».** Вызов переключится на выбранный монитор. Нажмите клавишу**«Ответить»** на выбранном дополнительном мониторов для разговора с посетителем, при желании нажмите клавишу «Открыть». После завершения разговора нажмите клавишу **«Отбой»**.

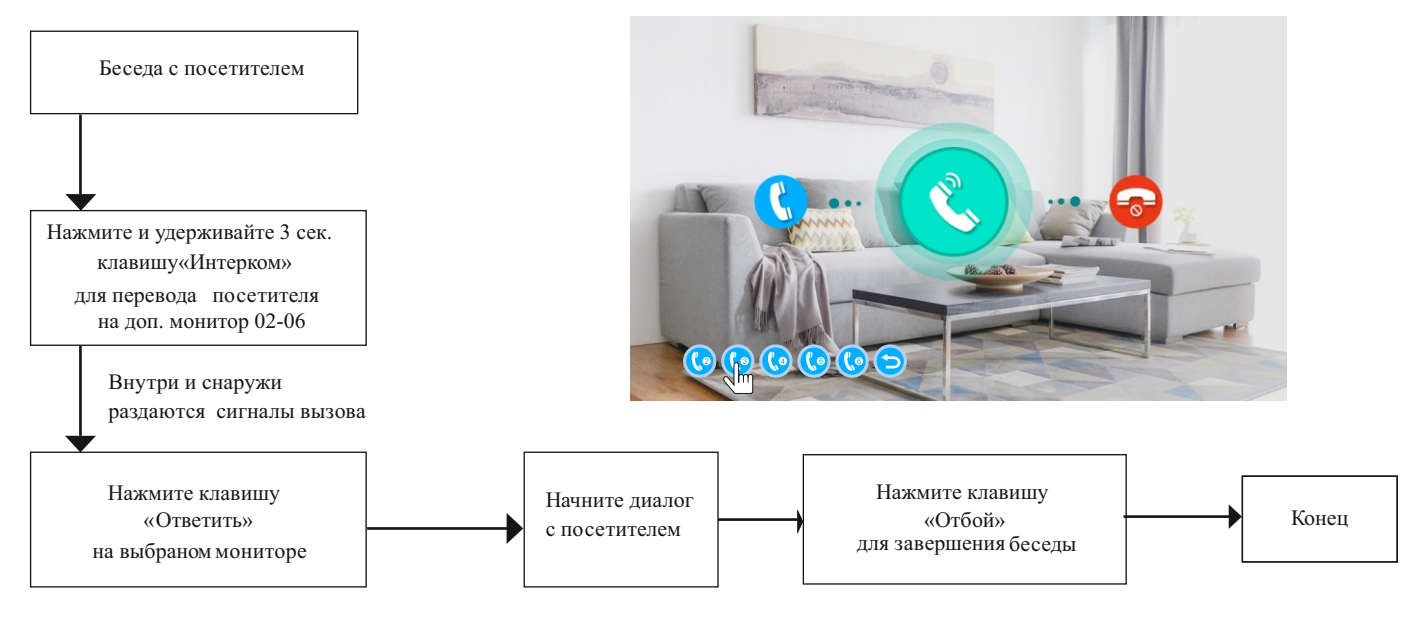

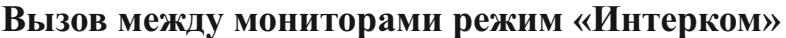

 Для выполнение этой функции необходимо в системе минимум два монитора. Один монитор должен быть основной, а другой дополнительным. Предположим в системе два монитора под номерами 01 и 02. Для внутренней связи между мониторами на мониторе 01 нажмите клавишу **«Интерком»** и удерживайте 3 секунды. В появившемся окне клавишами «+» и «-» выберите монитор 02, затем нажмите клавишу **«Настройки».** В мониторе 02 появится вызов. Для разговора с абонентом нажмите клавишу **«Ответить»**. Для завершения диалога нажмите клавишу **«Отбой»**.

 Если во время разговора между двумя мониторами поступает вызов с внешней вызывной панели, то разговор будет прерван и на мониторах начнется воспроизведение мелодии, а также отобразится изображение посетителя. Чтобы принять вызов нажмите на любом мониторе клавишу **«Ответить»**.

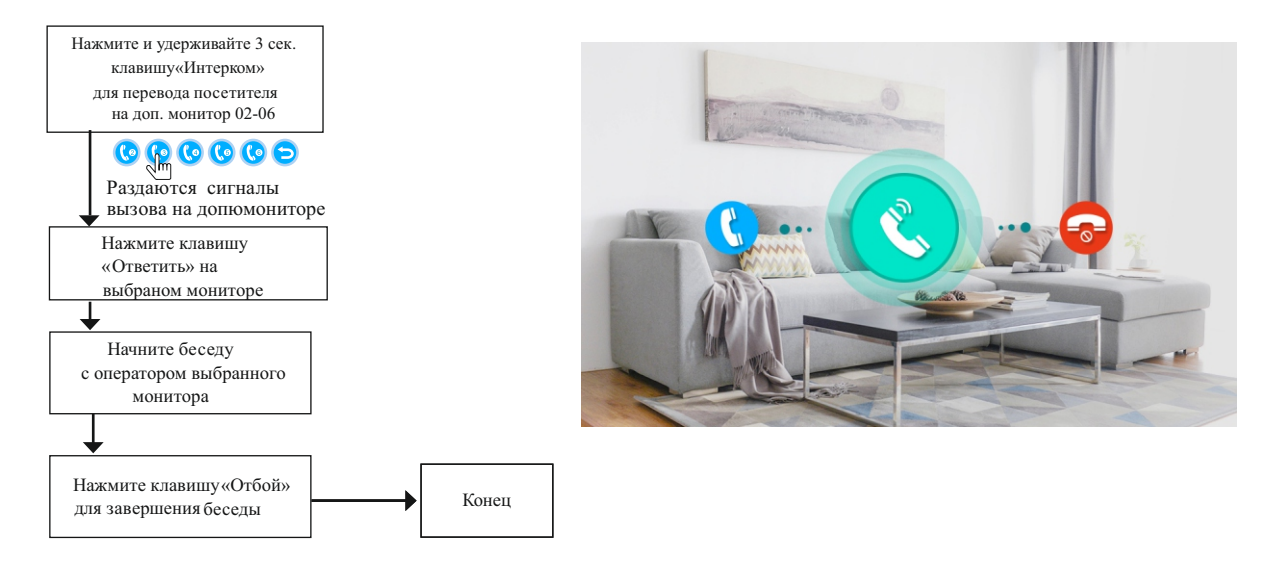

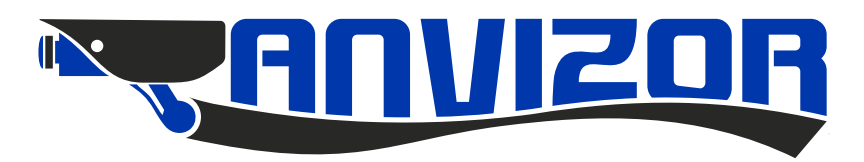

# **Технические харктеристики**

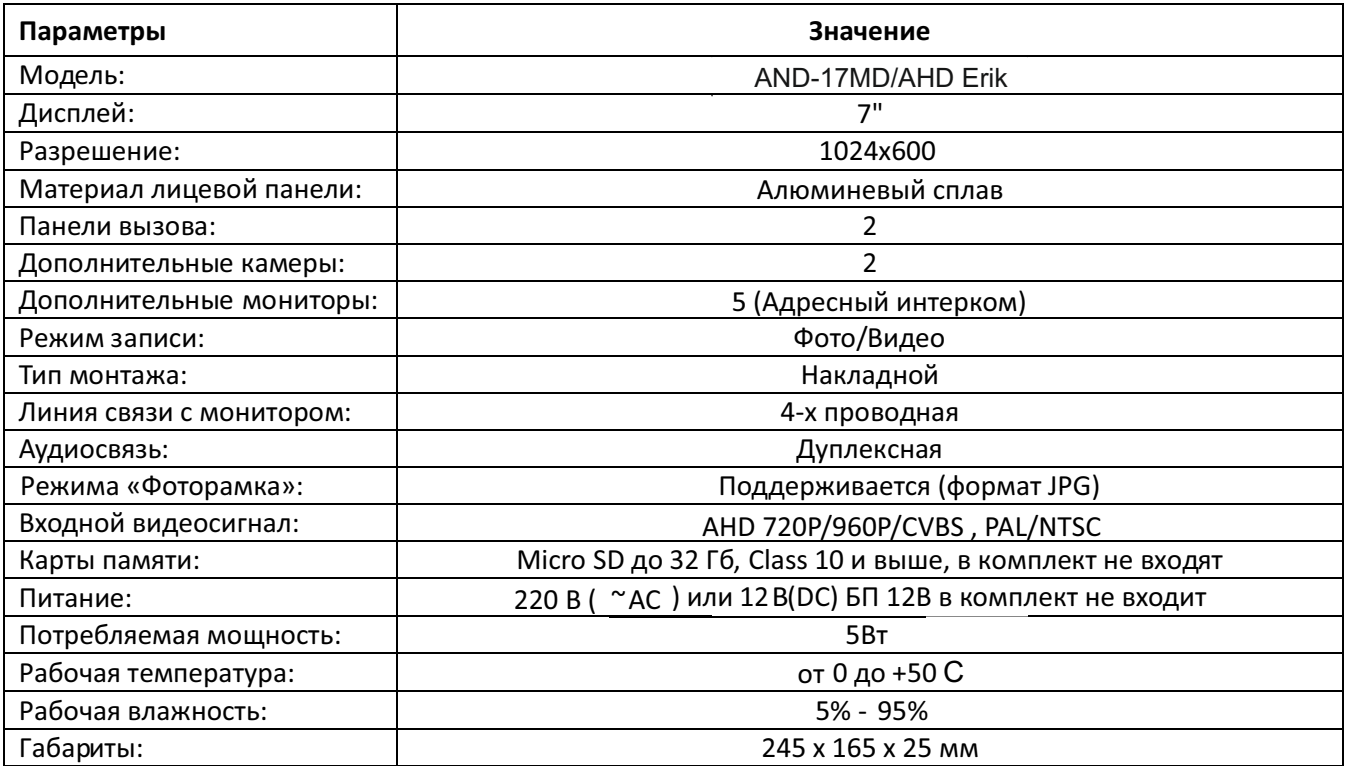

#### Гарантийный талон

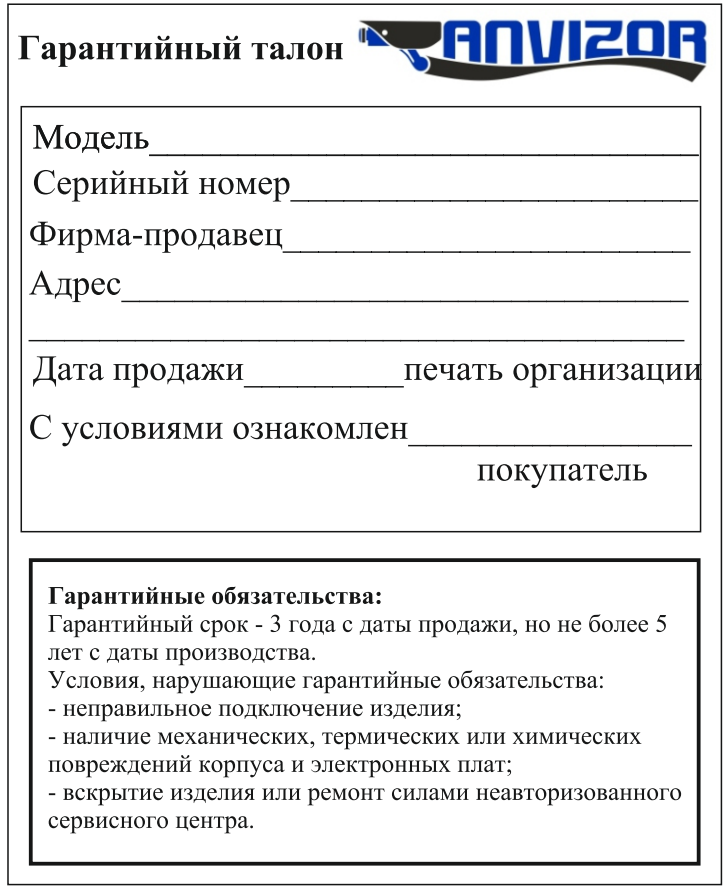